# **Infusions – Ordering the Diabetic Ketoacidosis (DKA) Orderset**

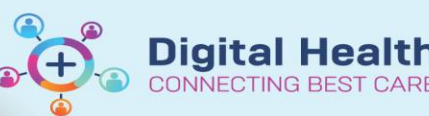

 $\bigcirc$ 

**Digital Health Quick Reference Guide** 

Advanced Option

# **Ordering the ENDO Diabetic Ketoacidosis (DKA) orderset**

P.

**ENDO Diabetic Ket** 

- 1. Go to **Orders and Referrals** and click **+Add**
- 2. Search for "**ENDO**" and note ordersets for **DKA** and **HHS**.
- 3. Select the appropriate orderset.
- 4. A window will display to show this is a multi-phase orderset. Click **OK**

**Note**: all phases within this orderset have the default action of 'Order Now'

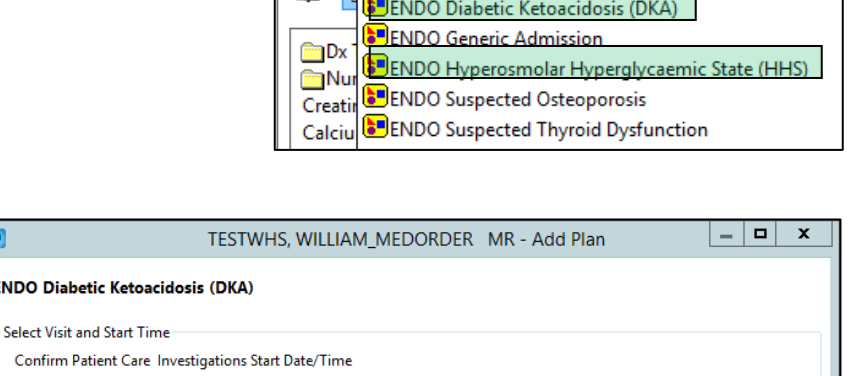

**B**ENDO Diabetes Foot Service

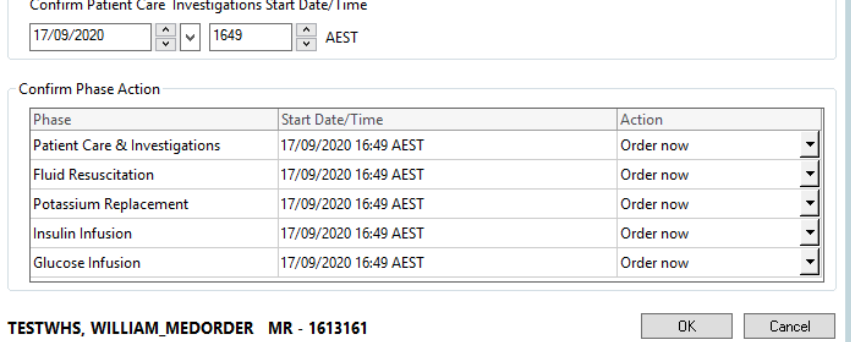

Enter name to create sequence:

Search: endo

5. All phases appear under **View > Medical**. Click on each phase to view its contents.

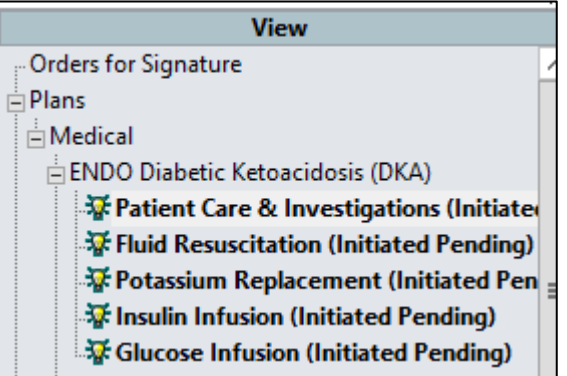

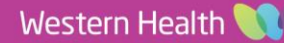

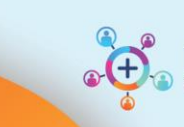

## 6. **Patient Care & Investigations**

Select all required orders.

**\*Note\*:** VBG orders have been **preset** to be taken "Now", then 4, 8, 12 and 16 hours later. These can all be signed off at the same time.

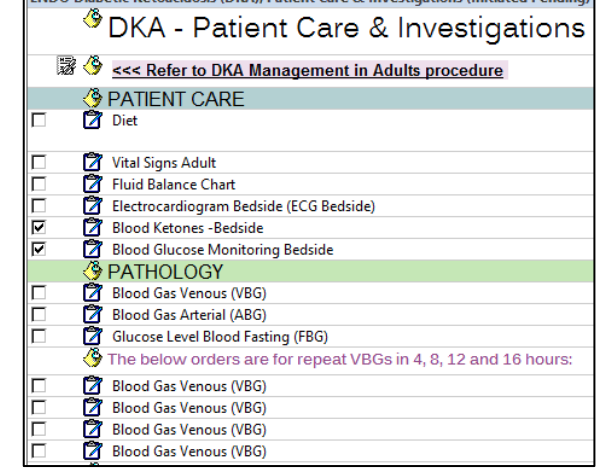

**Digital Health** 

CONNECTING BEST CARE

**ENDO Diabetic Ketoacidosis (DKA), Patient Care & Investigations (Initiated Pending)** 

## 7. **Fluid Resuscitation**

Select all required orders.

**\*Note\*:** Three Sodium Chloride 0.9% orders have been pre-defined to run as follows:

- First bag as a bolus
- Second bag over 1 hour
- Third bag over 2 hours

These can be modified if required prior to signing.

### 8. **Potassium Replacement**

Select the KCl infusion order under the appropriate heading, based on what the patient's serum potassium level is.

- \*All infusions containing potassium will appear in red to indicate high risk and to ensure review.\*
- Each KCl order has been predefined to run at the appropriate rate as per PPG.
- The default duration of each order is "5 bags". Click the dropdown arrow to change if appropriate.
- This can also be changed via the **Details** tab (right click and modify to access).
- After the prescribed number of bags have been administered, the order will discontinue, and doctors will have to place a new order if more bags are required.

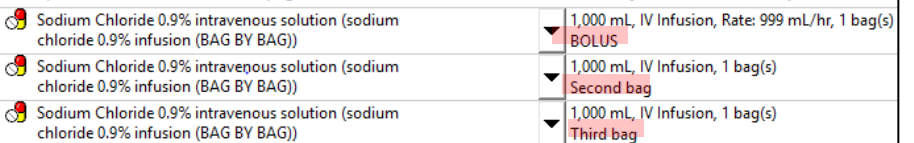

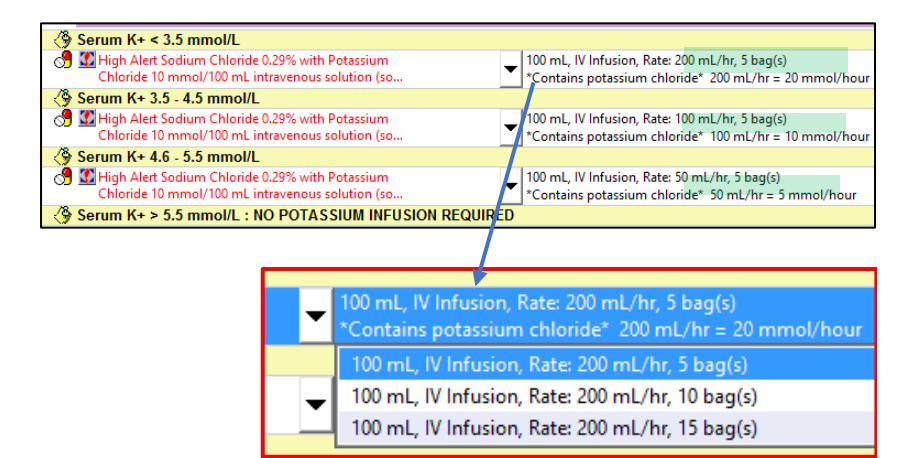

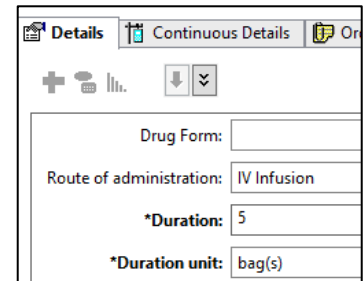

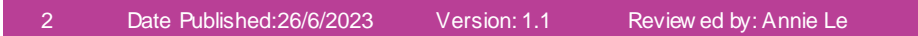

Western Health

**Infusions – Ordering the Diabetic Ketoacidosis (DKA) Orderset** 

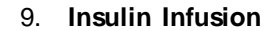

Select the insulin infusion order.

Right click and modify to view the **Continuous Details**  tab.

**\*Note\*:** Insulin has a rate of **TITRATE**, meaning that nursing staff can titrate the infusion as per policy without the doctor having to modify the order each time.

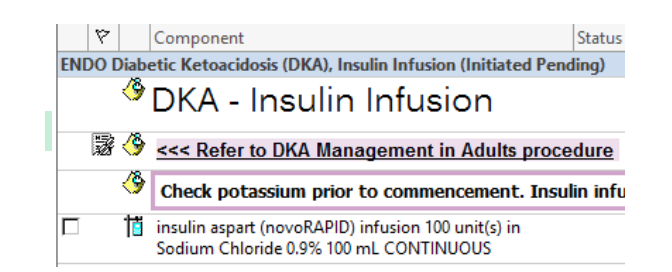

**Digital Health** 

**NNECTING BEST** 

**Digital Health** 

Quick Reference Guide

#### $\vert_{\mathbf{x}}$  Details for **NOVORAPID** (additive) 100 unit(s) + So

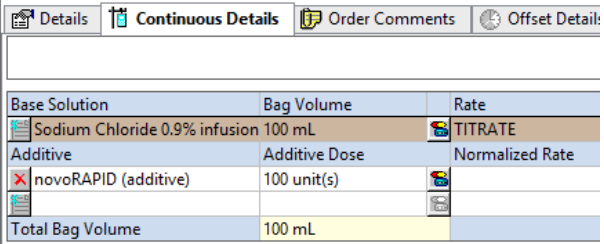

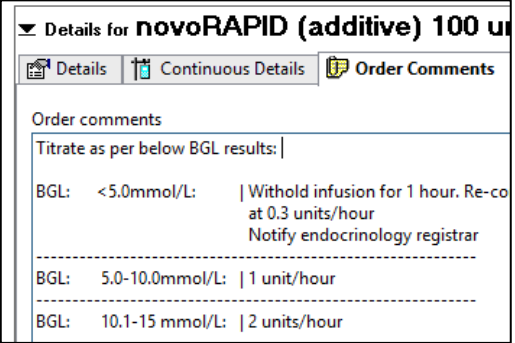

Review standard policy in the **Order Comments**. This can be edited if required, and will be 'face up' on the MAR for nursing staff to see.

#### 10. **Glucose Infusion**

Select the glucose 5% infusion order.

**\*Note\*:** This has been pre-defined as 1L to run over 8 hours. This can be modified if required prior to signing.

In this instance, glucose 5% has been built as a **truly continuous** infusion, meaning that nursing staff can continue to hang new bags as per policy without the doctor having to place a new order.

 $\overline{\triangledown}$ Component Status ENDO Diabetic Ketoacidosis (DKA), Glucose Infusion (Initiated Pending) <sup>5</sup> DKA - Glucose Infusion 露令 <<< Refer to DKA Management in Adults procedure ۶ Once blood glucose falls to 15 mmol/L, commence gluc complete. Glucose 5% in Water intravenous solution (glucose 5%) IП infusion)

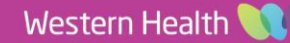

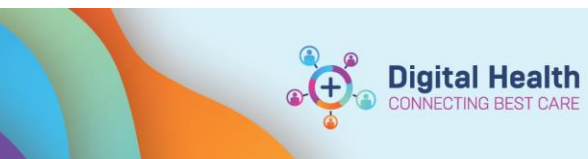

**Digital Health<br>Quick Reference Guide** 

CARE

#### Orders For Signature 11. Click  $\frac{1}{\sqrt{1-\frac{1}{n}}}\cos\left(\frac{n}{n}\right)$  to

review all orders that have been selected from all phases.

Click each infusion order to make modifications as required.

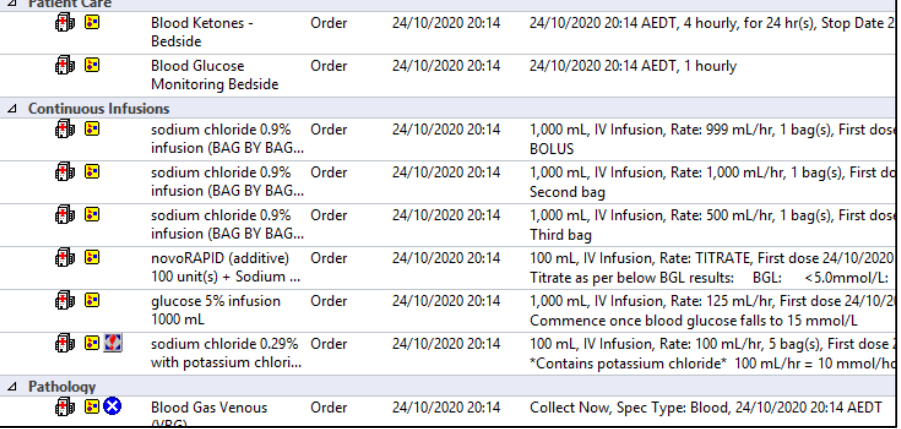

12. Complete any mandatory fields, then **Sign** orders and **Refresh** the MAR / MAR Summary to review before communicating with nursing staff.

**\*Note\*:** As all infusions within this orderset are **Bag by Bag** or **Truly Continuous**, only the rate is displayed on the MAR (i.e. no infuse over time)

The BGL protocol can be viewed by hovering over the insulin infusion order.

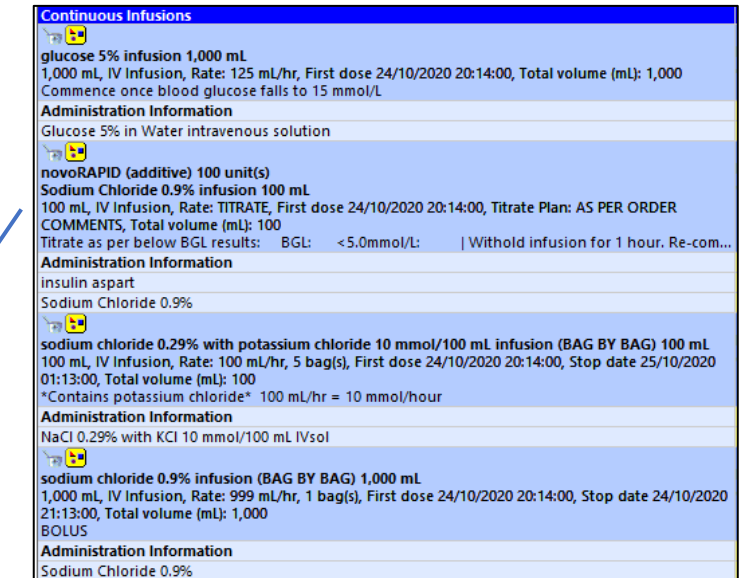

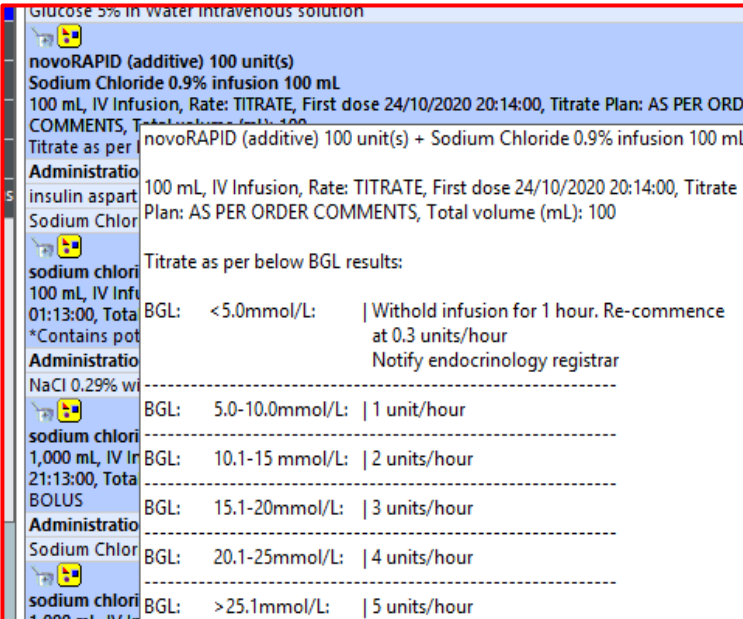